# <sup>16</sup> プリプロセッサ

一般に、cc, gcc といったC言語処理系は翻訳の前に前処理を行う。

コンパイラの作業:

(1) 前処理 (ヘッダファイルの読み込み、等を行う。)

(2) プログラムを構成する文字の列を字句、すなわち

コンパイルの際に意味のある最小単位

の列に変換する。

. . .

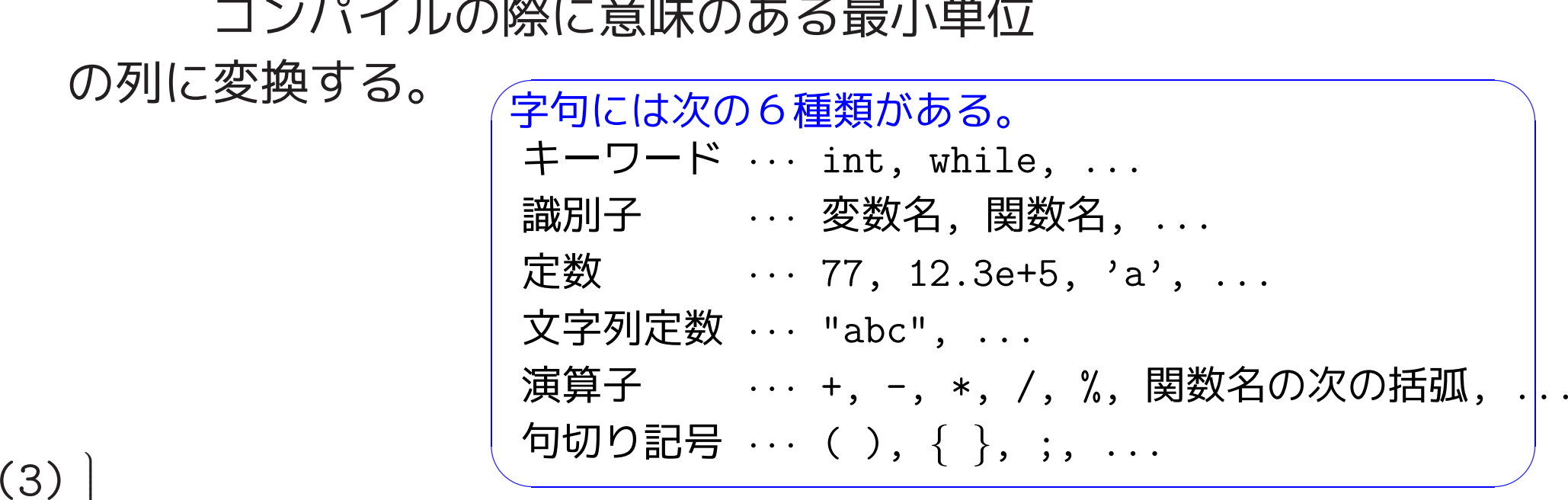

(4) 構文解析、翻訳コード生成、など プリプロセッサ(前処理を行う部分):

---

• <sup>C</sup>プログラム中の # で始まる行は、どういう前処理を行うかの指示を している。[プリプロセッサ指令という。普通、1カラム目に # を置 く。] ✬  $\overline{a}$ 

| 例:                                        | #include <code>static.h</code>                                                                                                    | …((usr/include/stdio.h) |
|-------------------------------------------|----------------------------------------------------------------------------------------------------|-------------------------|
| #include <code>"\overline{777Jb4} </code> | …( <code>[\overline{777Jb4}]</code> at a $\overline{277Jb4} $ at a $\overline{277Jb4} $ at a < |                         |

• プリプロセッサ指令の効力は、その指令の場所からファイルの終わり まで有効。 (但し、効力打ち消しの指令があればそこまで。)

# 16–1 #includeの使い方

#includeで始まる行についてのまとめ(1.3.1節):

- ●#include " | .h " の形の指令
	- ❅❅ 自分で用意したインクルードファイル ./ .h の中身を挿入
- #include < | .h > の形の指令
	- ❅❅ 標準に用意されたインクルードファイル /usr/include/ .h の中身を挿入
- ファイルの先頭に置くのが普通。

(ニ) 挿入指示のファイルをヘッダファイル ともいう。)

- ヘッダファイルの拡張子は習慣的に .h
- ヘッダファイルの中に #include や #define で始まる行があっても よい。
- 標準のヘッダファイルの中には、ライブラリ関数がどんな型のデータ を引数に取りどんな型の値を返すかの情報をコンパイラに知らせるた めの文、などが入っている。

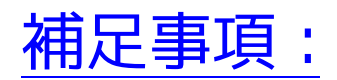

---

- ●#include " [ .h " の形の指令の場合、カレントディレクトリに .h という名前のファイルが無ければ、C言語処理系毎の規則に従っ てファイルの探索が行なわれる。 (UNIXの場合は/usr/include 辺り。 ccコマンドの -Iオプションを使った指定も可。 )
- 複数のファイルにまたがる大きなプログラムを構築する場合、 #include <stdio.h>

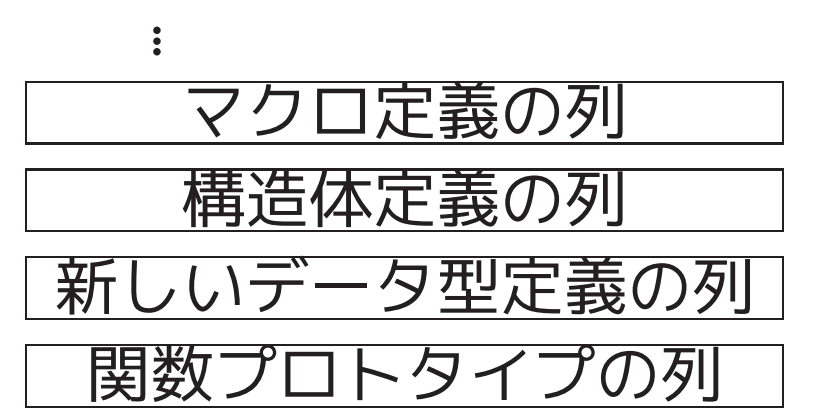

というヘッダファイルを作り、各ファイルの先頭にこのヘッダファイ ルをincludeする指令を入れておけば、同じ定義/宣言をあちこちの ファイルの先頭で繰り返す手間が省ける。

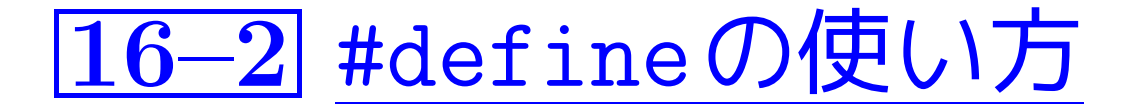

例16. <sup>1</sup> (#define行の使用例) マクロ定義を使った例としては、 例題4.1(三角関数の表), 例題4.5(quicksort), 例題8.1(Napier数eの1000桁計算) を挙げることが出来る。

6 #define PI (3.1415926535897932) /\*円周率\*/ · · ·(例題4.1,三角関数の表)

- 9 #define SIZE 100  $\cdots$  (例題4.5,quicksort)
- 10 #define WIDTH 10
- 11 #define TRUE 1

<sup>13</sup> #define LIMIT <sup>7</sup> · · ·(例題8.1, <sup>e</sup>の1000桁計算)

---

#defineで始まる行についてのまとめ(1.3.1節):

- マクロ定義という。
- これを用いれば、プログラムのパラメータとなる定数、物理定数など に記号の名前(マクロ名 または 記号定数という)を付け、以降のプロ グラム内で自由に使うことが出来る。
- 習慣的に、マクロ名には英大文字列を使う。
- マクロ定義によってパラメータ付きの任意の文字列に名前を付けるこ とが出来る。 例えば、

#define  $max(A, B)$   $((A) > (B)$  ?  $(A)$  :  $(B)$ )

但し、この場合は max(i++,j++) とすると駄目。

- マクロを定義する場合、マクロ名の右側の置換テキストは全体を丸括 弧で囲むのが無難。 何故なら、例えば #define square(x)  $(x) * (x)$ とマクロ定義した場合は、  $4/\text{square}(2) \implies 4/(2)*(2)$ と展開されてしまう。
- パラメータ付きマクロを定義する場合、マクロ名の右側の置換テキス トにおいては各パラメータを丸括弧で囲むのが無難。 何故なら、例え ば

#define square $(x)$   $(x*x)$ とマクロ定義した場合は、 square( $z+1$ )  $\Rightarrow$  ( $z+1*z+1$ ) と展開されてしまう。

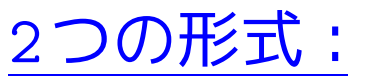

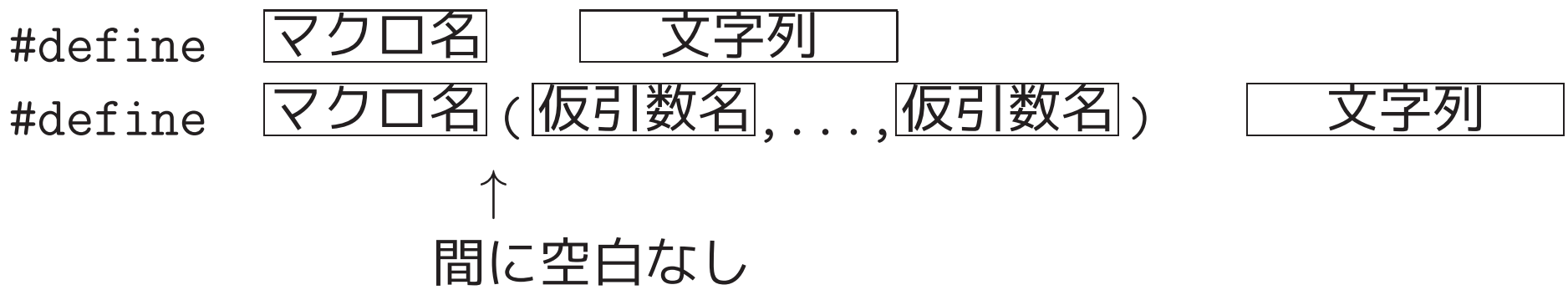

#### 補足事項:

- 行の終りに\を置けば次の行に続けることが出来る。
- **●マクロ定義をうまく使えば、プログラムの明解さ、可搬性が向上する。**

特殊な定数, プログラムのパラメータ ❅❅ 引数なしのマクロ定義

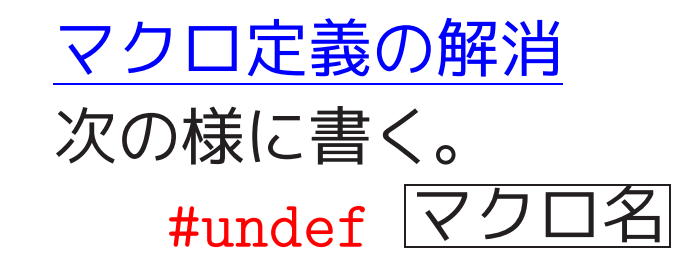

# 16–3 引数付きマクロの使い方

例16. 2 (引数付きマクロの使用例) 引数付きマクロ定義を使った例としては、 例題8.2(〇月〇日のカレンダー), 例題11.3(N次元ベクトル空間の世界) を挙げることが出来る。

- 4 #define DUMMY 0
- 5 #define min(A,B) ((A) <sup>&</sup>lt; (B) ? (A) : (B)) · · ·(例題8.2,○年○月のカレンダー)

1 #define N 3

---

```
2 #define Print(title, vector) \
3 printf("%s\n", title);
4 printf(" (%7.3f ", vector[0]); \
5 for (i=1; i < N; ++i)6 printf("%7.3f ", vector[i]); \
7 printf(")\ln")
```

```
· · ·(例題11.3,N次元ベクトル空間の世界)
```

```
\left\langle \right\rangle 引数付きマクロは、簡単な式だけでなく、繰り返しや
  条件分岐等も含む作業手順を1つにまとめ上げるのに
  有用である。
   補足(関数の場合と比較):
  オブジェクト コードが幾分大きくなる が、
  関数 パラメータの引渡しは不要 である。
```
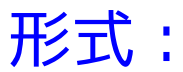

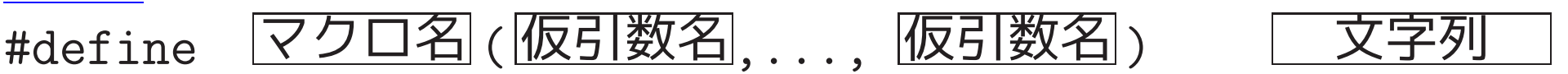

#### 機能:

---

- •以降に現われる 2マクロ名 ( 仮引数名 ) …… 仮引数名 ) というパター ンを全て 文字列 に置き換える。その際、 文字列 の中に現わ れる引数名は,マクロ呼出し時の対応する実引数でそれぞれ置き換え る。
	- $\Rightarrow$ 関数の代わりに使えば、計算効率が良い。
- ●文字列置き換え後の構文が正しいかどうかのチェックはしない。
- | 文字列 | 中に現われる<mark>仮引数名</mark> の前に # が(1個だけ)付いてい ると、対応する実引数を2重引用符で囲んだものに置き換わる。
- 文字列 」中に ## があると、仮引数が対応する実引数に置き換え られた後で、## とその両側の空白が除去される。

例16. 3 (良い例)

- #define  $SQ(x)$   $((x)*(x))$
- #define  $Min(x, y)$   $(((x) < (y))$  ?  $(x) : (y))$

例16. 4 (失敗例)

---

- #define  $SQ(x)$   $(x*x)$ (理由: SQ(a+b) <sup>が</sup> (a+b\*a+b) に展開される。)
- #define  $SQ(x)$   $(x)*(x)$ (理由: 4/SQ(2) <sup>が</sup> 4/(2)\*(2) に展開される。)
- #define $\bigcup_{\square\square} \text{SQ}_{\square}(x)_{\square\square}((x)*(x))$ (理由: SQ(7) が (x) LL((x)\*(x))(7) に展開される。)

• #define  $SQ(x)$   $((x)*(x));$ (理由: SQ(2)+1 <sup>が</sup> ((2)\*(2));+1 に展開される。)

### 16–4 演算子#と##

例16. <sup>5</sup> (#演算子) デバッグ用に #define Dprint(expr) printf(#expr " =  $\%g\$ n", expr) と定義すれば、例えば、  $Dprint(x/y)$ ; は次の様に置き換わる。 printf("x/y" " =  $\sqrt[6]{g \cdot n}$ ", x/y) すなわち printf("x/y =  $\sqrt[9]{g \cdot n}$ ", x/y)

例16. <sup>6</sup> (##演算子 )

#define X(i) x ## i と定義すれば、例えば、  $X(1)=X(2)=X(3);$ は次の様に置き換わる 。  $x1=x2=x3;$ 

# 16–5 条件付きコンパイル

#### 目的:

- プログラム開発を容易にする(例えば、デバッグ用のコードを使うかど うかの切り替えを行なう)ため。
- 容易に移植できるコードを書くため。<br><del>インス</del>

✫ を容易に行えるということ。  $\overline{a}$  $\overline{\phantom{a}}$ 補足: アーキテクチャに依存したコードの切替え

使い方:

---

• プログラムの中の

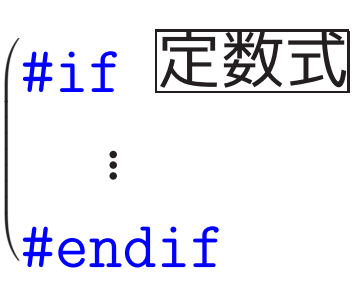

の部分は 定数式 の値がゼロ以外(真) の時だけコンパイルされる。

• プログラムの中の

---

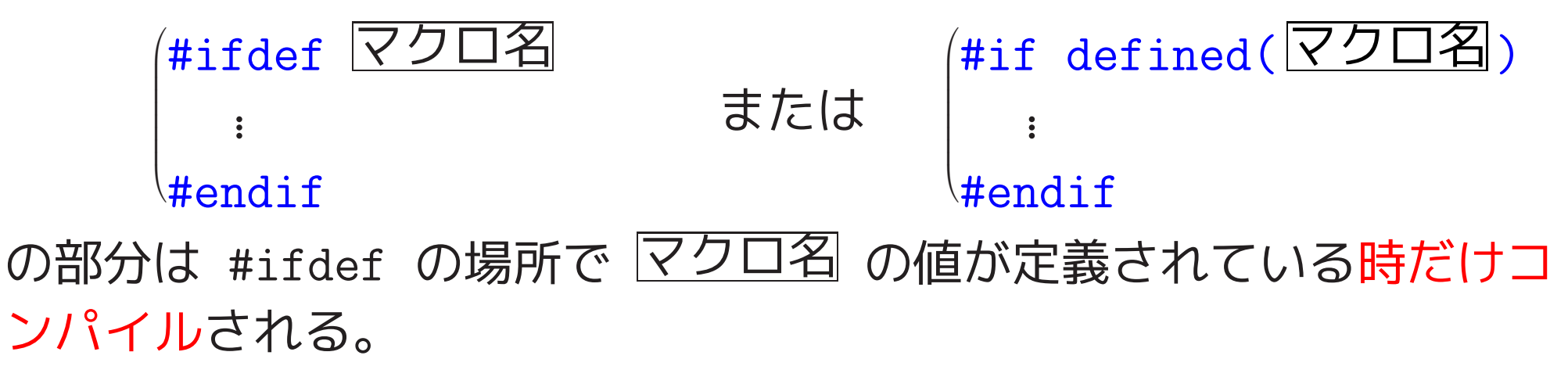

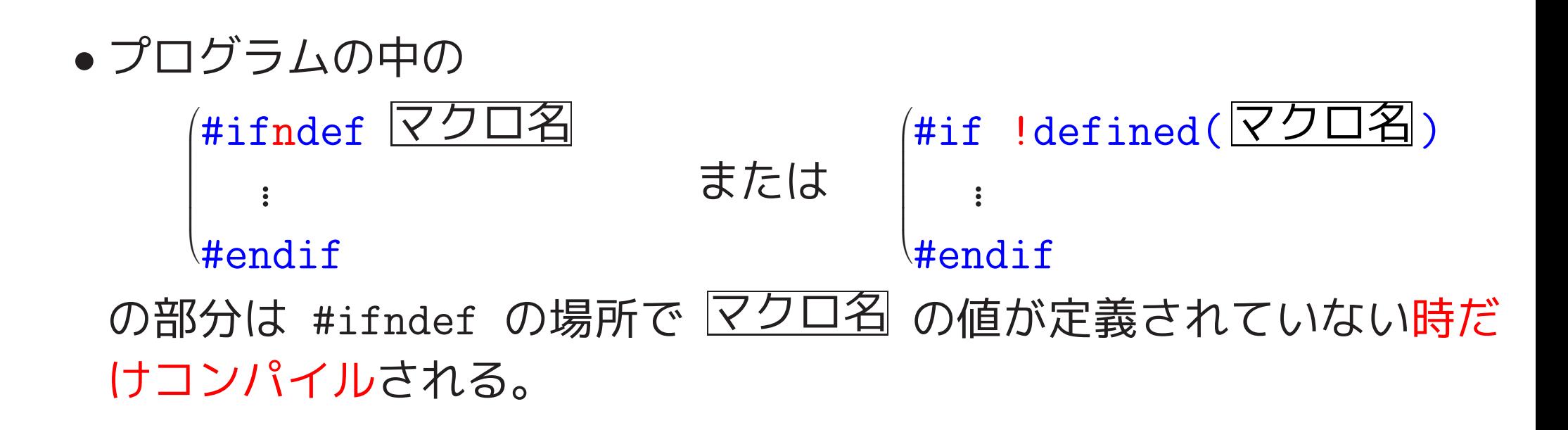

例16. <sup>7</sup> (デバッグ用コードをコンパイルするかどうか、の切り替え) 変数 a の途中の値を観察することがプログラムの動作をチェックする上 で有用な場合、a の値を覗いてみたい場所に

#if DEBUG

```
printf("debug: a = \sqrt[9]{d} \ln^n, a);
```
#endif

というコードを埋め込んでおけば、プログラムの先頭で

#define DEBUG 1

とするか

#define DEBUG 0

とするかの切り替えだけで、変数 a の途中の値を観察するかどうかの切 り替えを行なうことが出来る。

### その他:

• if-else 文に似た制御構造も用意されている。 #if 定数式 /\* #ifdef や #ifndef も可 \*/

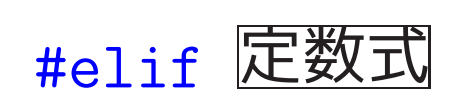

· · · · · · · · ·

· · · · · · · · ·

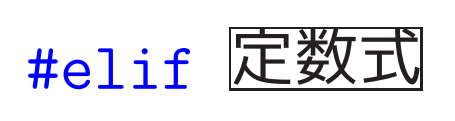

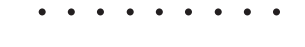

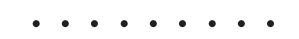

#### #else

· · · · · · · · ·

#### #endif

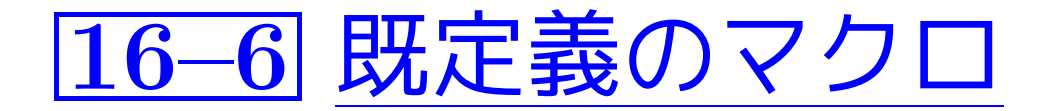

### 既定義マクロ名 値 \_\_DATE\_\_ 前処理時の日付を表す文字列。 \_\_FILE\_\_ ソースファイルのファイル名から成る文字列。 \_\_LINE\_\_ 現在の行番号を表す整数。 \_\_STDC\_\_ ANSI <sup>C</sup>コンパイラであれば、ゼロでない整数。 \_\_TIME\_\_ 前処理時の時間を表す文字列。

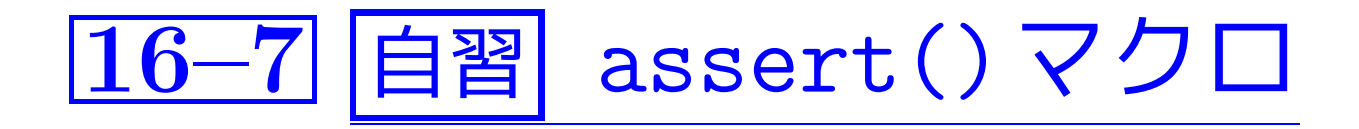

assert()マクロ:

- 標準ヘッダファイル <assert.h> の中で定義されている引数付きマク  $\square$ 。
- プログラムの中の assert( $\boxed{\vec{\mathbf{\bot}}}$ ); というマクロ呼出しは ■式 │ が偽(0)ならメッセージを出して強制終了する というコードに置き換えられる。

```
。<br>(assert() マクロの定義の様子
\sqrt{\frac{1}{2}}\bigcup\overline{\phantom{a}}[motoki@x205a]$ cat /usr/include/assert.h
      (中略)
#ifdef NDEBUG
# define assert(expr) ((void) 0)
      (中略)
#else /* Not NDEBUG. */
/* This prints an "Assertion failed" message
    and aborts. */
extern void _assert_fail _P (( const char
* assertion,
            \text{\_}const char \text{*}\text{\_}file,unsigned int _line,
            _{\text{1}} const char *_{\text{1}} function))
   {\sf \_}(中略)
# define assert(expr) \
((void) ((expr) ? 0 : \
         (_assert_fail (_STRING(expr),
                          _FILE_{-}, _LINE_{-}, _ASSERT_FUNCTION), 0)))
      (中略)
 #endif /* NDEBUG. */
```
---

1622

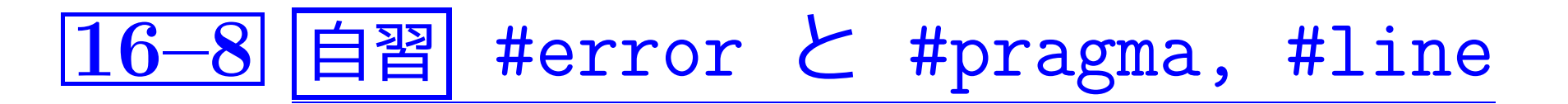

#error指令:

• 形式は

#error " エラーメッセージ "

- (前処理時に) #error に出会うとコンパイル時にエラーと判断し、 #errorに続く文字列を画面に出力させるための指令。
- この指令が実行されるとコンパイル処理は中断され、実行コードは生 成されない。

#### 例16. 8 (#error指令)

[motoki@x205a]\$ nl preprocessor-error-directive.c 1 #include  $\sqrt{\text{stdio.h}}$ 

2 int main(void) 3 { <sup>4</sup> printf("ファイル \"%s\" のコンパイル開始" " (date: %s, time: %s)\n", 5 \_\_FILE\_\_, \_\_DATE\_\_, \_\_TIME\_\_); 6 #error ---------Check--------- <sup>7</sup> printf("%d\n", 777);/\*コンパイルされない\*/ 8 9 return 0; 10 } [motoki@x205a]\$ gcc preprocessor-error-directive.c preprocessor-error-directive.c:8: #error ---------Check--------- [motoki@x205a]\$ ./a.out bash: ./a.out: そのようなファイルやディレクトリはありません [motoki@x205a]\$

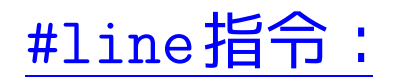

• 形式は

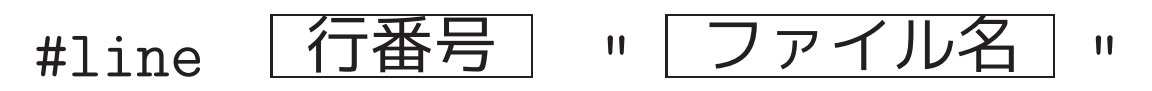

- コンパイル中に  $\overline{1}$ Cコンパイラが保持する 行番号 と ····(マクロ \_LINE\_ で表される)<br>ソースファイル名 …(マクロ \_FILE\_ で表される) の情報を強制的に変更するための指令。
- | 行番号 | は次の行に設定する行番号を表す。

例16. 9 (#line指令)

[motoki@x205a]\$ nl preprocessor-line-directive.c 1 #include <stdio.h>

2 int main(void) 3 {

<sup>4</sup> printf("ファイル \"%s\" <sup>の</sup> %d 行目を" "コンパイル中\n" 5 " (date: %s, time: %s)\n", 6 \_\_FILE\_\_,\_\_LINE\_\_,\_\_DATE\_\_,\_\_TIME\_\_); <sup>7</sup>行目 8行目 <sup>7</sup> #line <sup>100</sup> "myprog.c" <sup>9</sup>行目 100行目 <sup>8</sup> printf("ファイル \"%s\" <sup>の</sup> %d 行目を" <sup>101</sup>行目 "コンパイル中\n" <sup>9</sup> " (date: %s, time: %s)\n", <sup>102</sup>行目 10 \_\_FILE\_\_,\_\_LINE\_\_,\_\_DATE\_\_,\_\_TIME\_\_); <sup>103</sup>行目 11 12 return 0; 13 } [motoki@x205a]\$ gcc preprocessor-line-directive.c [motoki@x205a]\$ ./a.out ファイル "preprocessor-line-directive.c" <sup>の</sup> <sup>7</sup> 行目をコンパイル 中 (date: Mar 14 2003, time: 17:06:06) ファイル "myprog.c" <sup>の</sup> <sup>103</sup> 行目をコンパイル中 (date: Mar 14 2003, time: 17:06:06) [motoki@x205a]\$

1626

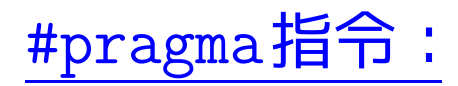

• 形式は

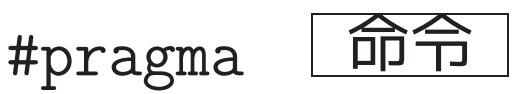

- 個々のコンパイラに応じた処理をするための指令。
- コンパイラが認識できない#pragma指令は無視される。

例16. <sup>10</sup> (#pragma指令) OpenMPでは、#pragma指令を埋めこむ ことによって並列処理の指示を行う。

[motoki@x205a]\$ nl preprocessor-openMP.c

- <sup>1</sup> // #pragma指令の使用例(OpenMP)
- 2 #include <omp.h>
- 3 #include <stdio.h>

4 int main(void)

5 {

int i, a[10]=0;

- printf(" a[0] a[1] a[2] a[3] a[4] a[5] a[6] a[7] a[8]
- 8 #pragma omp parallel
- 9 {
- #pragma omp for
- for (i=0; i<10; i++)

{

- 13  $a[i] = 80 + i;$
- printf("%4d %4d %4d %4d %4d %4d %4d %4d %4d %4d"
- 15  $\blacksquare$   $\ldots$  (i=%2d, thread\_num=%d)\n",
- a[0], a[1], a[2], a[3], a[4], a[5], a[6],
- 17 i, omp\_get\_thread\_num());
- 18 fflush(stdout); //起こった順に正確に表示するため

### } }

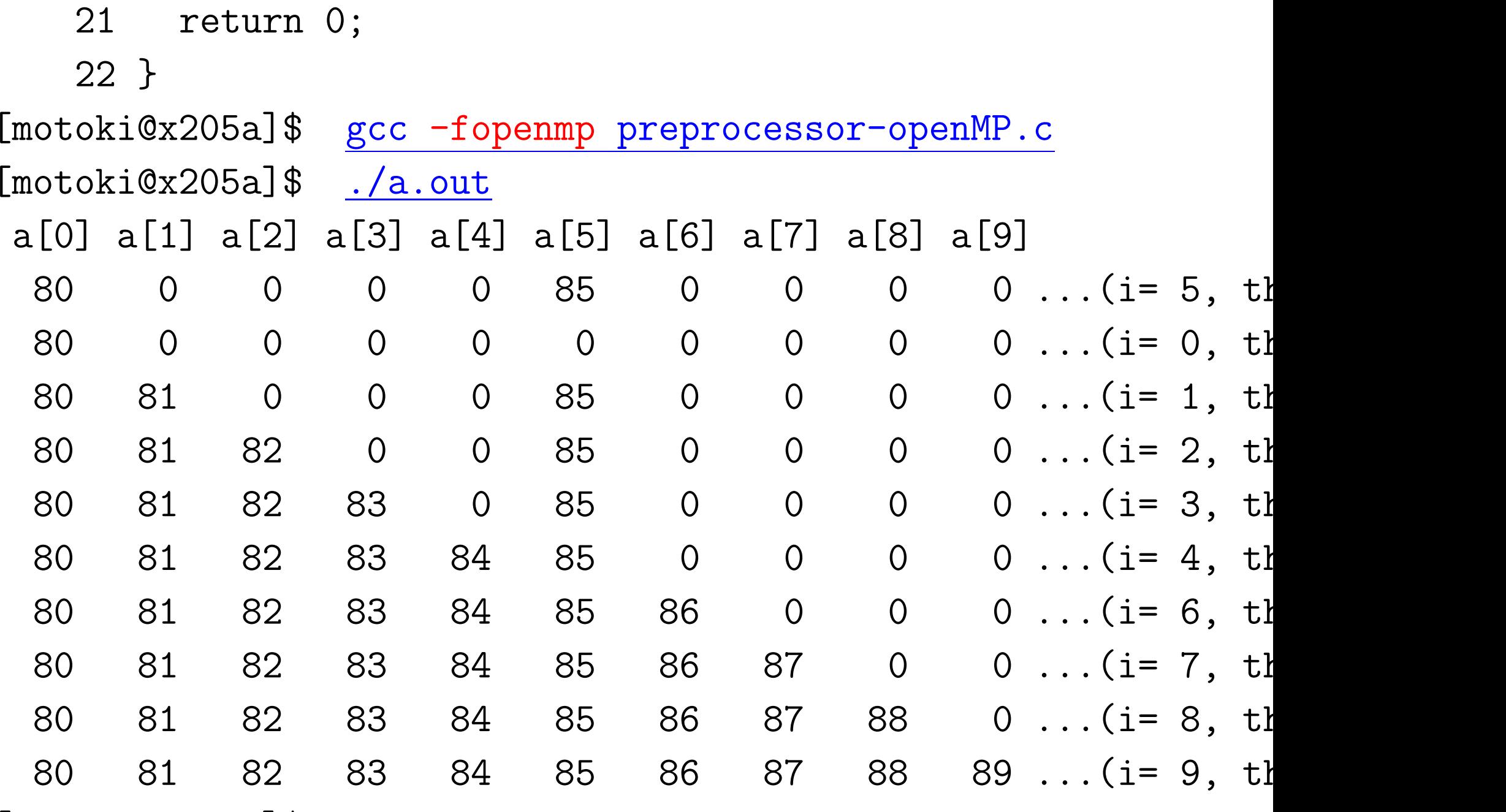

[motoki@x205a]\$

---

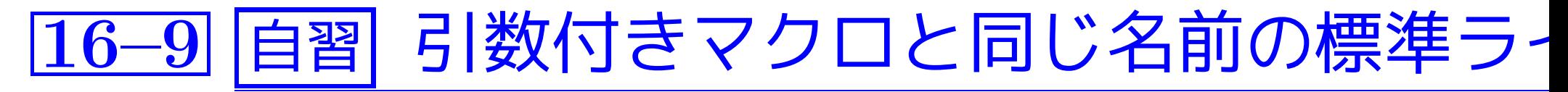

- 標準ライブラリ関数と同じ名前の引数付きマクロが用意されているこ ともある。
- ●標準ライブラリ関数の方を呼び出したければ、関数名を丸括弧で囲ん で書く。例えば、  $\bigwedge$

(isalpha)(c)

**補足:** 

関数の引数を囲む丸括弧も演算子なので、 これで関数を呼び出せる。

✫ を考えなくて済む。  $\overline{\phantom{a}}$ マクロを避けて関数を使うと副作用の影響